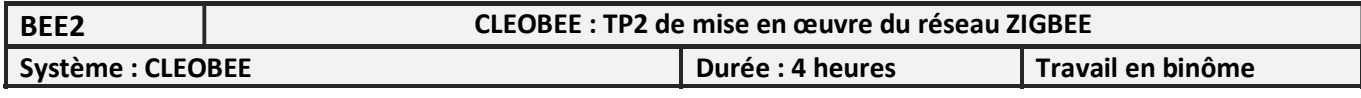

# Composition de l'installation:

L'installation est composée des éléments suivants:

- une Bbox connecté à internet – Elle servira de serveur DHCP.

- un switch et point d'accès WiFi (DLINK DIR 615) – La fonction routeur ne sera pas utilisée – La fonction serveur DHCP ne sera pas validée.

- une passerelle WiBee pour gérer le réseau ZigBee.

- une tablette Android avec le logiciel CleoWeb.
- un PC placé dans le bureau.
- un interrupteur ZSC et Commande ZSHADE pour le volet du salon.
- une prise ZPLUG pour la commande du chauffe eau placé dans le garage.

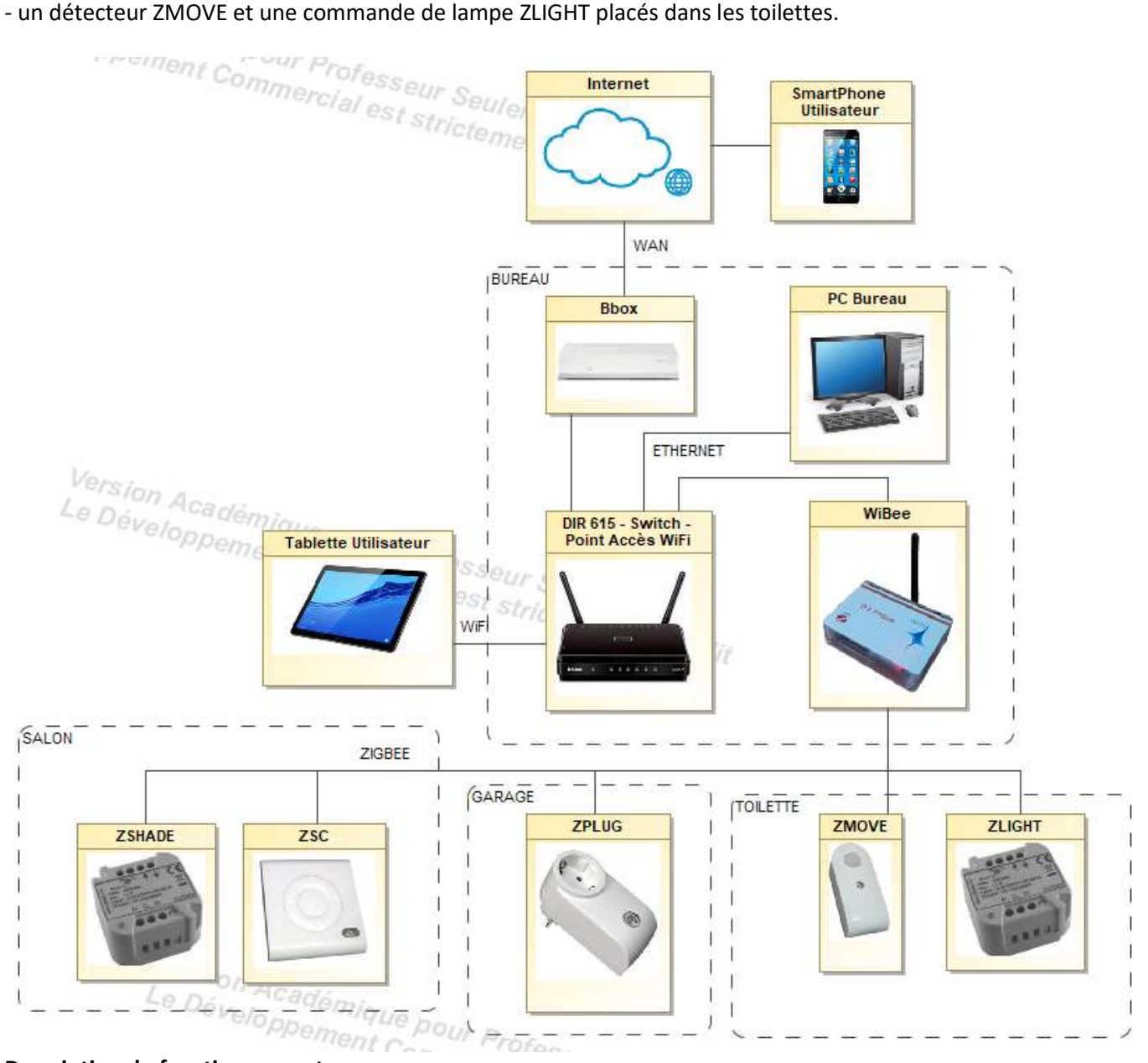

## Description du fonctionnement :

- Le PC permet la configuration de l'installation.

- La tablette doit permettre la commande du volet du salon et la validation ou pas de la mise en marche du chauffe-eau pendant les heures de nuit (23h à 6h).

- La consommation du chauffe-eau doit être affichée sur la tablette.
- La lumière des toilettes est commandée par le détecteur ZMOVE (temporisation re déclenchable à prévoir).

- L'utilisateur doit pouvoir accéder avec son smartphone, à partir de son lieu de vacances, à la validation du chauffe-eau, à la mesure de la consommation du chauffe-eau et à la commande du volet. L'accès se fait alors par un explorateur internet (l'accès web de la WiBee est en https, port 443). La redirection des ports concernée est donnée ci-dessous.

- En cas de consommation excessive du chauffe-eau, un sms doit être envoyé à l'utilisateur.

### Les documents mis à disposition :

- Le TP BEE1 pour la prise en main du logiciel CleoBee, pour l'accès Web de la WiBee et l'édition d'alerte.
- La notice de la WiBee pour l'édition WEB
- La notice des différents composants ZigBee utilisée.

#### Paramètres :

Accès Wifif : SSID = Zigbee MdP: WifiZigbee

#### Redirection des ports pour la WiBee

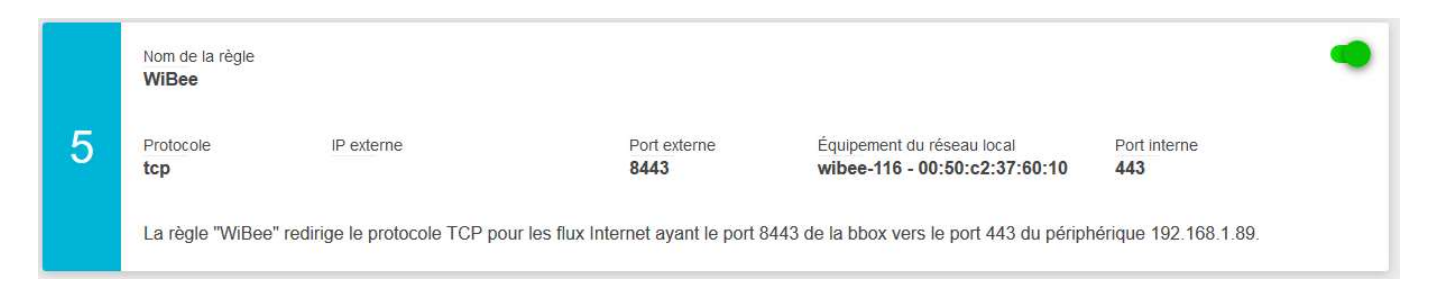

### Démarche à suivre :

- $\Rightarrow$  Initialisation du DLINK DIR 615 (adresse par défaut 192.168.0.1).
- $\Rightarrow$  Configuration du DLINK DIR 615.
- $\Rightarrow$  Configuration WiFi de la tablette et installation du logiciel CleoWeb
- $\Rightarrow$  Branchement des composants sur Ethernet de la Bbox
- $\Rightarrow$  Configuration de l'installation à l'aide du logiciel CleoBee sur PC
- $\Rightarrow$  Edition de l'interface WEB de la WiBee
- $\Rightarrow$  Test de l'installation (accès externe compris).